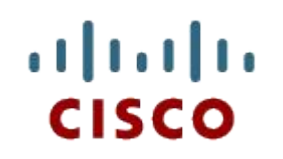

#### Обслуживание сети

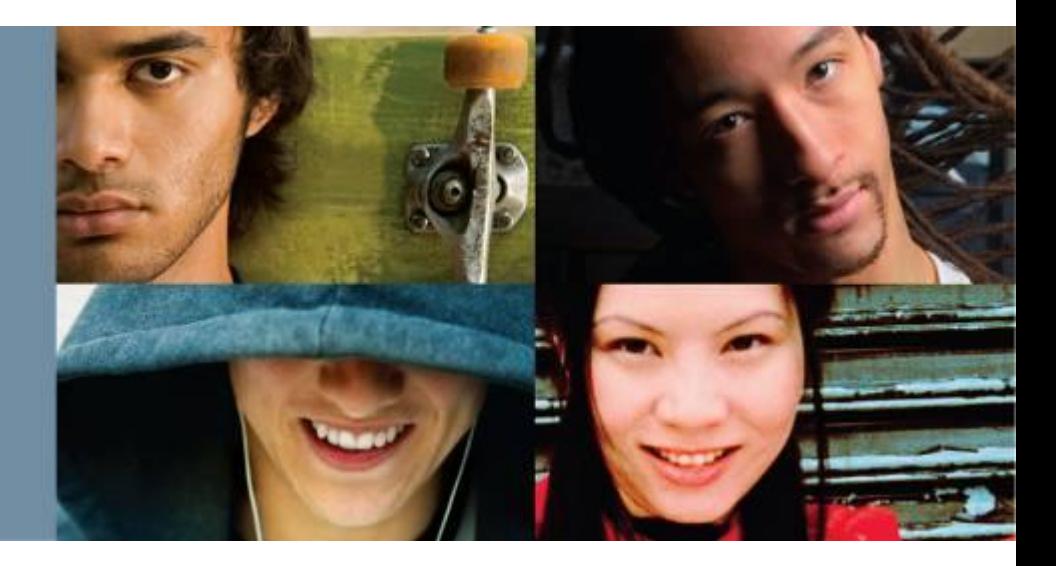

#### **Занятие десятое**

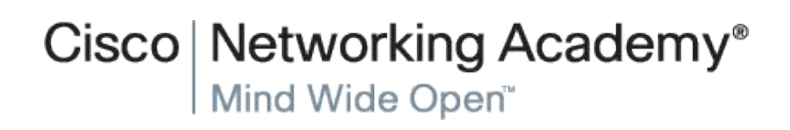

© 2007 Cisco Systems, Inc. All rights reserved. Cisco Public

#### Ознакомившись с этой главой, вы научитесь:

- определять устройства и протоколы, используемые в небольших сетях;
- объяснять, как небольшая сеть может стать основой для более обширных сетей;
- описывать потребность в основных мерах по обеспечению безопасности ٠ сетевых устройств;
- определять уязвимости в системе сетевой безопасности и основные методы подавления последствий, вызванных подобными нарушениями;
- выполнять настройку параметров сетевых устройств с помощью ٠ соответствующих защитных функций, чтобы минимизировать последствия, вызванные нарушениями сетевой безопасности;
- использовать выходные данные команд ping и tracert для достижения относительной производительности сети;
- использовать основные команды show для проверки параметров конфигурации и состояния интерфейса устройства;
- использовать основные команды узла и системы IOS для получения сведений ٠ об устройствах в сети;
- объяснять принципы работы файловых систем на маршрутизаторах и ٠ коммутаторах;
- применять команды для резервного копирования и восстановления файла конфигурации IOS.

Cisco Networking Academy

#### **Направления деятельности**

#### Обслуживание

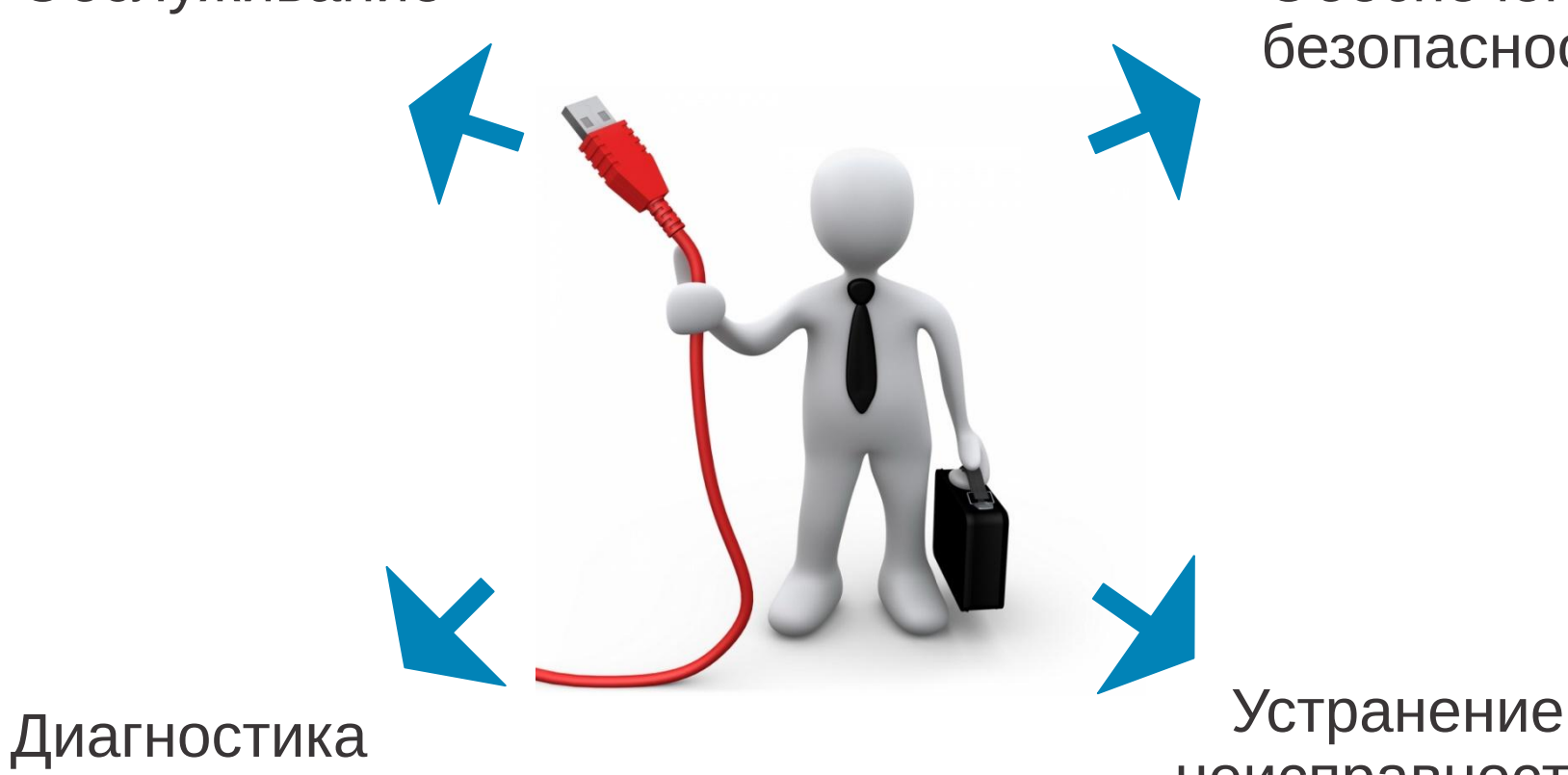

#### Обеспечение безопасности

Cisco Networking Academy

## неисправностей

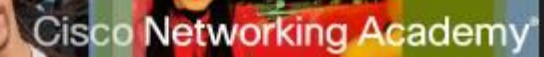

## **Документация**

- **• Сетевая документация** физическая и логическая топология
- **• Реестр устройств** список устройств, использующих или образующих сеть
- **• Бюджет** детализированный бюджет ИТ, включая бюджет на закупку оборудования на финансовый год.
- **• Анализ трафика** необходимость документирования протоколов, приложений и служб, а также соответствующих им требований к трафику.

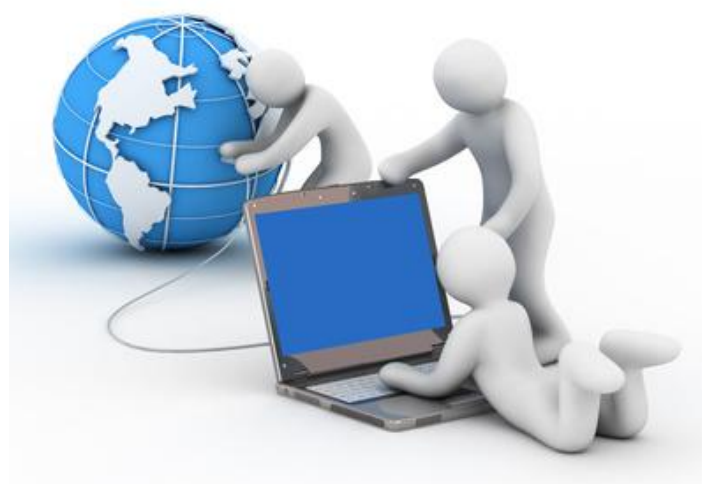

![](_page_4_Picture_0.jpeg)

#### **Факторы выбора оборудования**

![](_page_4_Picture_2.jpeg)

COST

![](_page_4_Figure_4.jpeg)

**SPEED** 

![](_page_4_Picture_6.jpeg)

**EXPANDABLE/ MODULAR** "cost per port"

**MANAGEABLE** 

© 2007 Cisco Systems, Inc. All rights reserved. Cisco Public Cisco Public 5

![](_page_5_Picture_0.jpeg)

#### **Планирование пространства IP-адресов**

![](_page_5_Figure_2.jpeg)

![](_page_6_Picture_0.jpeg)

#### **Резервирование**

![](_page_6_Picture_3.jpeg)

Cisco Networking Academy

#### **Учет приоритезации**

Трафик, отправляемый на маршрутизатор вне зависимости от приоритета

![](_page_7_Figure_4.jpeg)

![](_page_8_Picture_0.jpeg)

### **Виды приложений**

![](_page_8_Figure_2.jpeg)

#### Полезность сети определяется полезностью используемых в ней приложений!

© 2007 Cisco Systems, Inc. All rights reserved. Cisco Public 9

![](_page_9_Picture_0.jpeg)

## **Примеры служб**

![](_page_9_Figure_2.jpeg)

![](_page_10_Picture_0.jpeg)

#### **Угрозы безопасности**

![](_page_10_Picture_2.jpeg)

Хищение информации

![](_page_10_Picture_4.jpeg)

Потеря данных и манипуляции с данными

![](_page_10_Picture_6.jpeg)

Кража личной информации

![](_page_10_Picture_8.jpeg)

#### **Классы физических угроз сети**

- Эксплуатационные угрозы
- Угрозы окружающей среды
- Угрозы электропитания
- Угрозы механических

конструкций

ahaha

CISCO.

![](_page_11_Picture_7.jpeg)

![](_page_11_Picture_8.jpeg)

**Политика безопасности – формальное изложение правил, которых должны придерживаться пользователи при доступе к технологическим и информационным ресурсам.** 

ahaha CISCO.

![](_page_12_Figure_1.jpeg)

#### ISO/IEC 27002 12 секций

**Cisco Networking Academy** 

![](_page_13_Picture_0.jpeg)

#### **Уязвимости**

![](_page_13_Picture_2.jpeg)

![](_page_13_Picture_3.jpeg)

Конфигурационные

![](_page_13_Picture_5.jpeg)

![](_page_13_Picture_6.jpeg)

#### **Атаки с использованием зловредного кода (Malicious Code Attacks)**

**Вирус** – программа, которая функционирует и распространяется путем изменения других программ и файлов. Вирус не запускается сам – он должен быть активирован.

**Червь** аналогичен вирусу с тем отличием, что ему не требуется внедряться в существующую программу. Червь рассылает копии самого себя по сети на все подключенные узлы.

**"Троянским конем"** называют не размножающуюся программу, представляющую собой инструмент для атаки, замаскированный под некоторую легитимную программу.

![](_page_14_Figure_5.jpeg)

**Cisco Networking Academy** 

![](_page_15_Picture_0.jpeg)

#### **Разведка в КС (Reconnaissance)**

![](_page_15_Figure_2.jpeg)

![](_page_15_Picture_3.jpeg)

Packet sniffers

© 2007 Cisco Systems, Inc. All rights reserved. Cisco Public 16

#### **Атаки на получение доступа**

ahaha CISCO.

![](_page_16_Figure_2.jpeg)

## **Виды DoS (denial of services) атак**

aludu<br>cisco:

![](_page_17_Figure_2.jpeg)

![](_page_18_Picture_0.jpeg)

#### **Методы противодействия атакам**

Резервное копирование

Установка

![](_page_18_Picture_4.jpeg)

![](_page_18_Picture_5.jpeg)

Устройства защиты Cisco

![](_page_18_Picture_7.jpeg)

Беспроводные маршрутизаторы Linksys с интегрированным межсетевым экраном

![](_page_18_Picture_9.jpeg)

Серверные межсетевые экраны

![](_page_18_Picture_11.jpeg)

Персональный межсетевой экран

## **Cisco Discovery Protocol (CDP) – протокол второго уровня**

ahaha CISCO.

![](_page_19_Figure_2.jpeg)

## **Получение информации об интерфейсах маршрутизатора**

#### R1#show ip interface brief

Interface  $FastFthernet0/0$  $Serial0/0/0$ FastEthernet0/1  $Serial0/0/1$ 

IP-Address unassigned unassigned unassigned unassigned

#### OK? Method Status Protocol YES manual administratively down down YES unset administratively down down YES unset administratively down down YES unset administratively down down

R1#show interfaces FastEthernet0/0 is administratively down, line protocol is down Hardware is AmdFE, address is 000c.3010.9260 (bia 000c.3010.9260) MTU 1500 bytes, BW 100000 Kbit, DLY 100 usec, reliability 255/255, txload 1/255, rxload 1/255 Encapsulation ARPA, loopback not set Keepalive set (10 sec) Auto-duplex, Auto Speed, 100BaseTX/FX ARP type: ARPA, ARP Timeout 04:00:00 Last input never, output never, output hang never Last clearing of "show interface" counters never Input queue: 0/75/0/0 (size/max/drops/flushes); Total output drops: 0 Queueing strategy: fifo Output queue  $:0/40$  (size/max) 5 minute input rate 0 bits/sec, 0 packets/sec 5 minute output rate 0 bits/sec, 0 packets/sec 0 packets input, 0 bytes Received 0 broadcasts, 0 runts, 0 giants, 0 throttles

#### **Использование MAC и ARP**

![](_page_21_Picture_21.jpeg)

![](_page_21_Picture_22.jpeg)

#### ahaha CISCO.

#### **Настройка SSH**

```
router# hostname cisco
cisco# clock set 17:10:00 28 Aug 2009 
cisco# configure terminal
cisco(config)# ip domain name test.dom
cisco(config)# crypto key generate rsa
cisco(config)# service password-encryption
cisco(config)# username user password 7 Pa$$w0rd
cisco(config)# line vty 0 4
cisco(config-line)# transport input ssh
cisco(config-line)# logging synchronous
cisco(config-line)# exec-timeout 60 0
cisco(config-line)# exit
cisco(config)# exit
```
Указываем время таймаута до автоматического закрытия SSH сессии в 60 минут $_{\tiny 23}$ Устанавливаем точное время для генерации ключа Входим в режим конфигурирования Указываем имя домена (необходимо для генерации ключа) Генерируем RSA ключ Активируем шифрование паролей в конфигурационном файле Заводим пользователя с именем user, паролем Pa\$\$w0rd Указываем средой доступа через сеть по умолчанию SSH

Cisco Networking Academy<sup>®</sup>

#### **Файловая система Cisco IFS**

Router#show file systems

File Systems:

![](_page_23_Picture_32.jpeg)

network opaque

![](_page_23_Picture_33.jpeg)

![](_page_24_Picture_0.jpeg)

#### **Резервное копирование конфигурации**

#### Router#copy running-config tftp

Remote host []? 131.108.2.155 Name of configuration file to write[tokyo-config]?tokyo.2 Write file tokyo.2 to 131.108.2.155? [confirm] Writing tokyo.2 !!!!!! [OK]

#### R1#copy running-config usbflash0:

Destination filename [running-config]? R1-Config 5024 bytes copied in 0.736 secs (6826 bytes/sec)

# CISCO